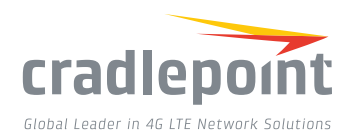

# COR IBR350

# COMPACT, M2M GATEWAY FOR KIOSKS, ATMS & DIGITAL SIGNAGE

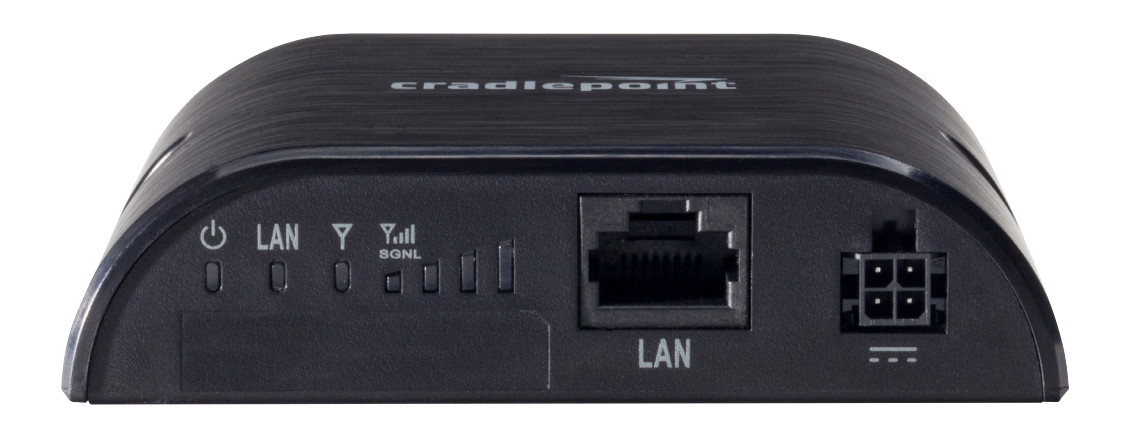

### **WHAT'S INCLUDED:**

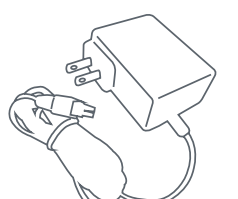

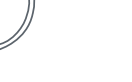

#### *AC Power Adapter Modem Antennas*

## THANK YOU FOR CHOOSING CRADLEPOINT

*Cradlepoint is the leading provider of secure cloud-managed 3G/4G/LTE networking solutions for the Distributed Enterprise with hundreds or thousands of locations. Our broad family of high-performance routers are designed for deployment in mission-critical applications that require 24x7 connectivity.*

#### *Always Connected. Always Protected.*

### *COR IBR350 Key Features:*

- + Cloud-managed
- + Integrated modem + Modem Health for enterprise-grade connectivity
	- Management

port

- + Compact form factor
- Tunneling, GRE

+ IPSec VPN

- + Purpose-built for PCI Compliance
- + NAT-less routing, Virtual Server/Port Forwarding, IPv6
- + 10/100 Ethernet

Go to cradlepoint.com/ibr350 to learn more.

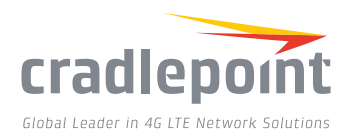

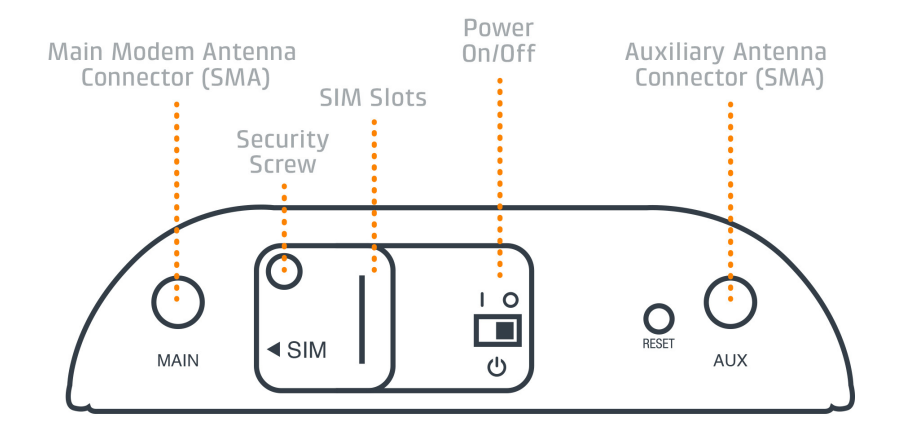

## DEVICE DETAILS

#### *Accessories:*

*Model numbers:*

IBR350 IBR350LPE IBR350P2

- + Universal 4G LTE antenna
- + Directional Patch & Yagi antennas
- + Omni-directional antennas
- + 12" Mag-mount antenna
- + 4" Mini-mag-mount antenna

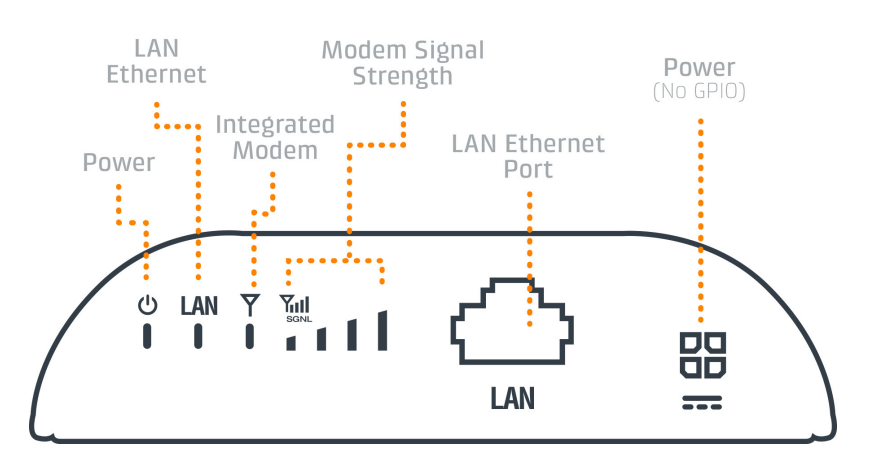

## *LED Indicators*

- + Green = Connected
- + Blinking Green = Connecting
- + Yellow = Not active / may be engaged in failover process
- + Blinking Yellow = Connection error
- + Blinking Red = Modem resetting
- + Modem Signal Strength Key:
- + Blinking indicates 1/2 bar

### *Additional LED Indications*

S3A448A S3A506A S3A519A

- + Some models may include only one modem antenna connector.
- + Some models include two SIM slots. Insert the primary SIM card into the slot marked "SIM-1".
- + Press and hold the RESET button for 10 seconds to return the device to factory defaults.
- + This button is recessed, so it requires a pointed object such as a paper clip to press.

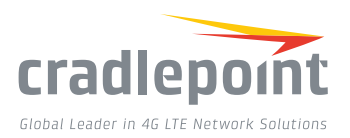

## GETTING STARTED

## *Setting Up the Router*

- + Purchase a data plan. Then insert the SIM. Re-insert the security screw if desired.
- + Connect modem antennas (finger tight only).
- + Connect the power adapter to the COR IBR350 and to an electrical outlet.
- + Ensure power is switched on. O = OFF | = ON

#### *Access the Administration Pages*

To make conguration changes to your router, open the IBR350's GUI-based administration pages.

- 1. Connect to the router via Ethernet.
- 2. Open a browser window and type **"cp/"** or **"192.168.0.1"** in the address bar and press return/enter.
- 3. When prompted for the Administrator password, type the default eight character password found on the product.
- 4. Upon log in for the first time, you are automatically directed to the First Time Setup Wizard to configure Admin Password, Time Zone, APN and WAN failure check.

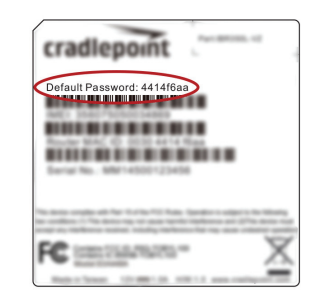

## FIRST TIME SETUP WIZARD

When you log in to the local administration pages for the first time, you will be automatically directed to the **First Time Setup Wizard**, which will walk you through basic steps to customize your Cradlepoint IBR350. You have the ability to configure any of the following:

- + Administrator Password
- + Time Zone
- + Security Mode
- + Access Point Name (APN) + Modem Authentication
- + Failure Check

To return to the First Time Setup Wizard after your initial login, select 'System > Setup Wizards' on the left navigation bar and First Time Setup in the dropdown menu.

To restore the router to its factory default settings, press and hold the RESET button on the side of the device for ten seconds. Reset returns the login password to the default password and resets all configuration changes.

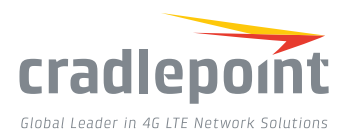

## ACTIVATE YOUR MODEM

A Cradlepoint router requires a data subscription to a wireless broadband data plan to connect to a wireless network. Wireless broadband data plans are available from wireless carriers such as AT&T, Verizon, Sprint, T-Mobile, EE and Vodafone. Carriers offer several different types of data plans and Cradlepoint works with most (Mobile broadband, M2M, and router pricing plans; private and public APNS; and static or dynamic IP address). To add or transfer a line of service you will need to provide a unique identifier such as IMEI/MEID from the Cradlepoint modem. Data plans require a SIM that is supplied and provisioned by the wireless carrier and inserted into the Cradlepoint router or modem.

For more information on activation see cradlepoint.com/activation.

## UPDATING FIRMWARE

### *Via Enterprise Cloud Manager*

- 1. Log in at cradlepointecm.com using your Enterprise Cloud Manager credentials.
- 2. Navigate to the Groups page. (This can also be done for an individual device on the Devices page.)
- **3.** Select a group and click on the Firmware option in the top toolbar. In the dropdown menu that opens, select the desired firmware version. Wait for firmware to load.

## *Via the Local Administration Pages*

- 1. Log into the local administration pages (see page 3). You may have changed the Administrator Password.
- 2. Select 'System > System Control > System Firmware'.
- 3. If new firmware is available, select 'Automatic (Internet)'. Wait for firmware to load.

If you do not have an active Internet connection, you may need to use the 'Manual Firmware Upload' option by downloading new firmware from the Customer Connect Portal to a local device. Upload to the router on the System > System Control > System Firmware page.

## ROUTER COMMUNICATION / DATA USAGE

The factory default configuration of the router is set to communicate with Cradlepoint and other resources at regular intervals to access the latest firmware and modem updates, clock synchronization (NTP), and Enterprise Cloud Manager (ECM) membership. Such communication may result in data usage and applicable charges regardless of whether the router uses a wired or wireless Internet connection. To avoid such data usage and potential charges, consult the following Knowledge Base article:

knowledgebase.cradlepoint.com/articles/Support/ Router-Communication-Data-Usage

## *Deploy and Manage the Intelligent Network with Cradlepoint Enterprise Cloud Manager (ECM)*

Cradlepoint's network management and application platform, Enterprise Cloud Manager, integrates cloud management with your Cradlepoint devices to improve productivity, increase reliability, reduce costs, and enhance the intelligence of your network and business operations.

**To learn more and begin a free 30-day trial:** services@cradlepoint.com cradlepoint.com/ecm

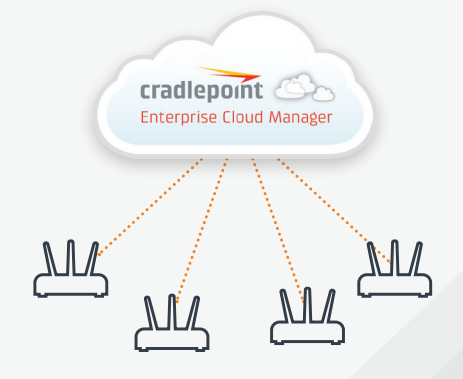